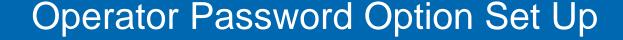

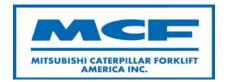

**MCFA Document:** 000011-14C

Issue Date: 6/9/2014

#### Model And Serial Number(s):

EC22N2-EC30LN2

ATB30-00011-up ATB31-30001-up ATB30-50001-up ATB31-00011-up ATB32-00011-up

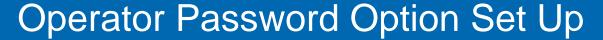

#### Subject:

Setting up operator passwords and powering up a truck that has the operator password option enabled.

#### Cause:

These models have an operator password option not available in previous models.

#### **Resolution:**

Use Diagnozer and follow these instructions to set up the operator password option.

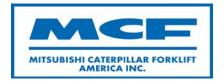

#### MCFA Products

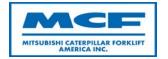

- Refer to Service Manual and Operation and Maintenance Manual (OMM) for safety guidelines prior to working on equipment.
- Make all repairs with the lift truck parked on a level, hard surface. Block the lift truck so it does not roll while working on or under the lift truck.
- Ensure enforcement of company policy for proper lockout/tag out procedure.

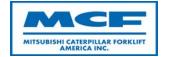

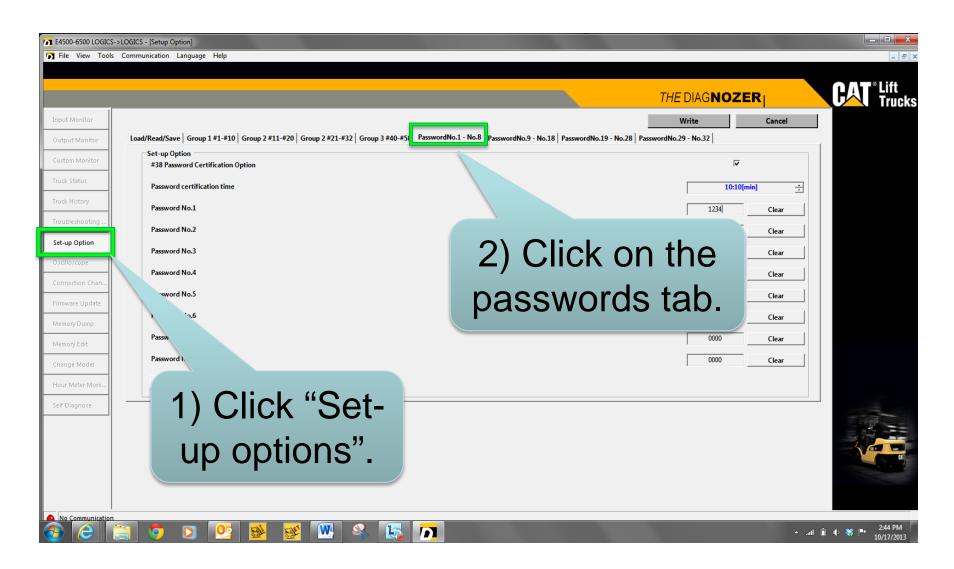

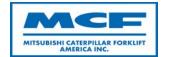

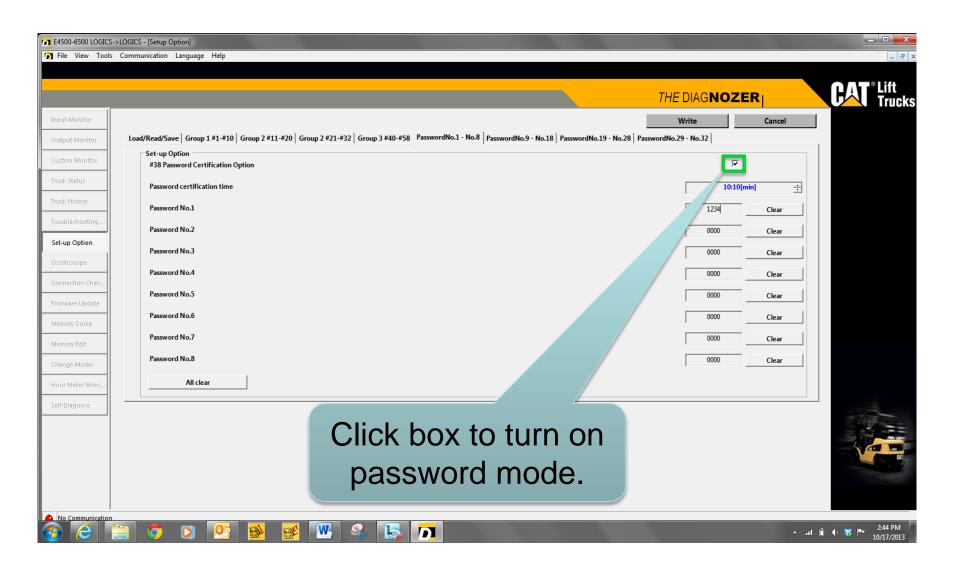

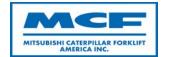

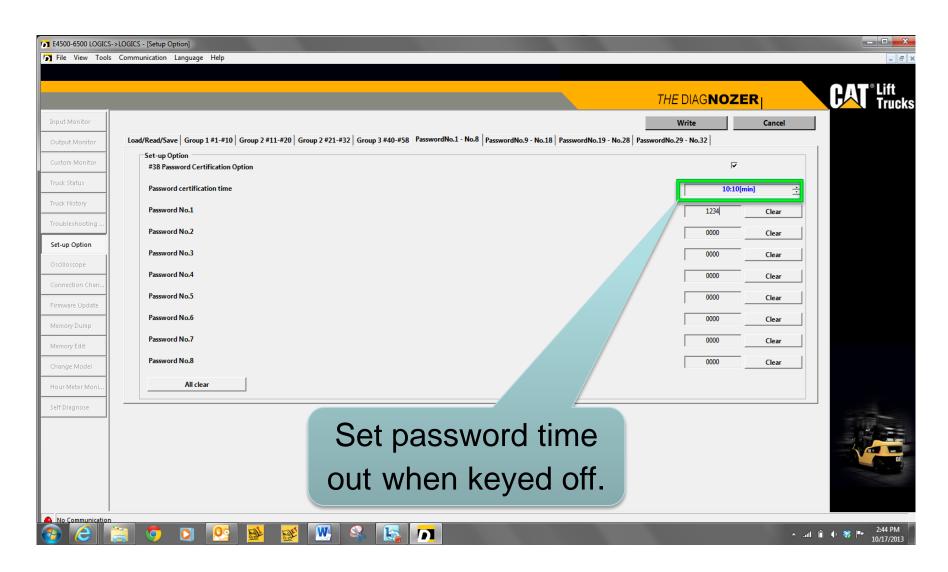

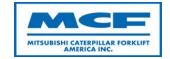

 If certification time is set to "255:invalid" passwords can be saved successfully but password mode will not be active.

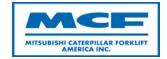

- Password certification times to choose from:
  - 3 Minutes
  - 10 Minutes
  - 30 Minutes
  - 60 Minutes
  - 90 Minutes

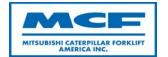

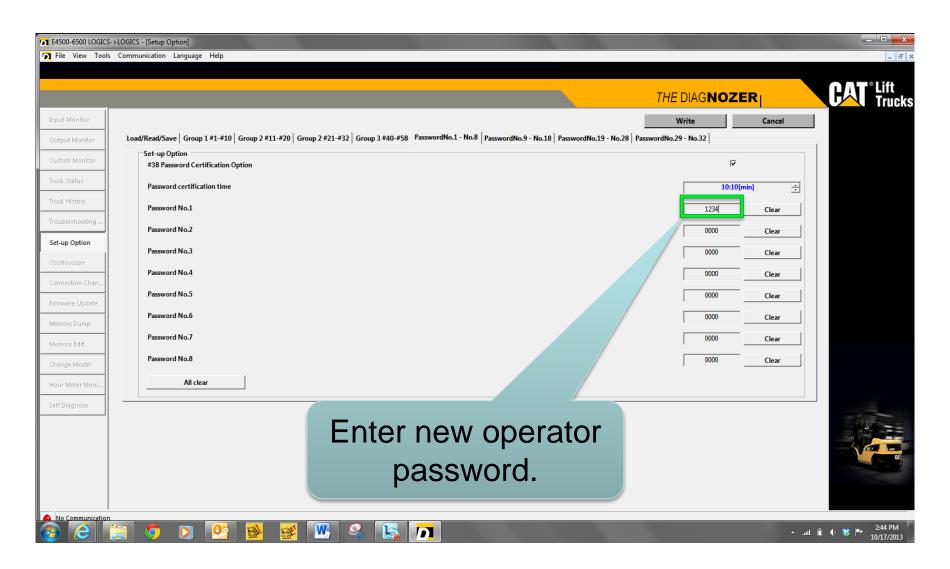

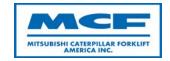

- Enter 4 digit numbers with the exception of "0000" and "1111
- If less than 4 digits are entered, "0" will be placed in front of the password numbers

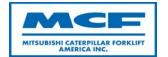

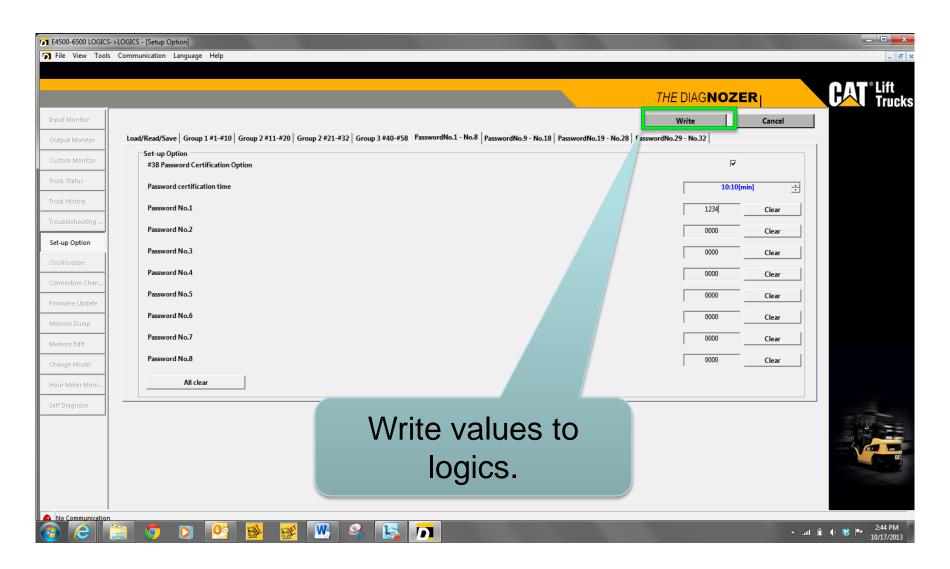

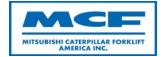

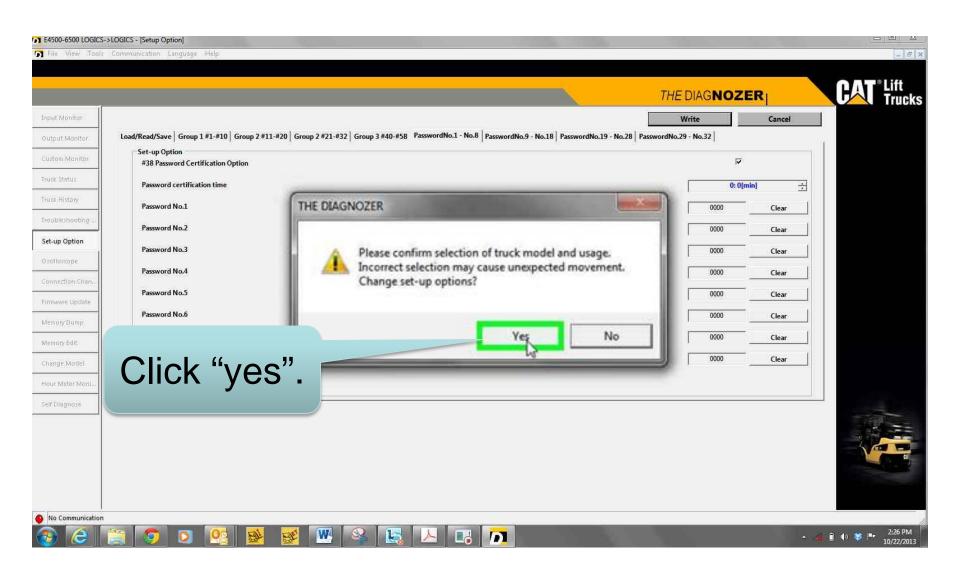

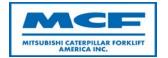

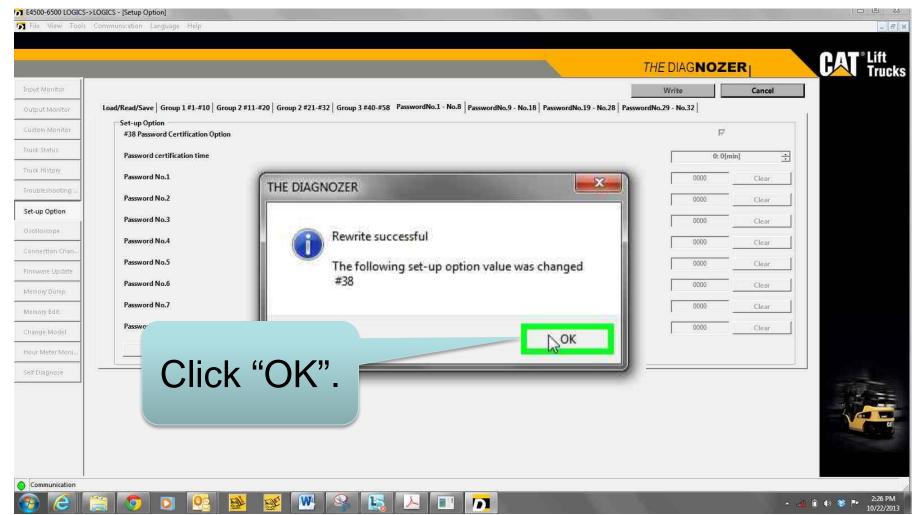

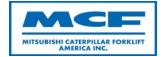

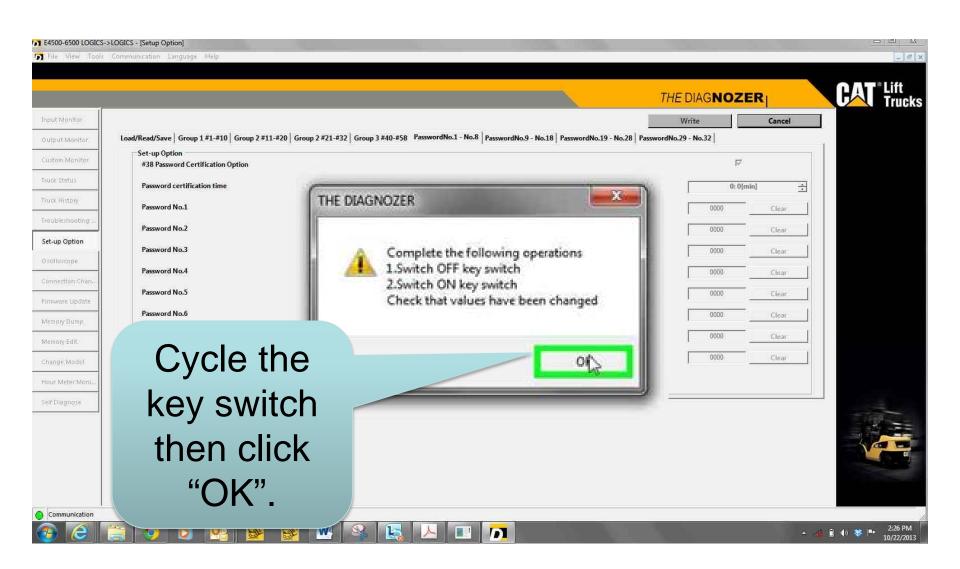

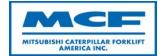

Use enter button to set each number

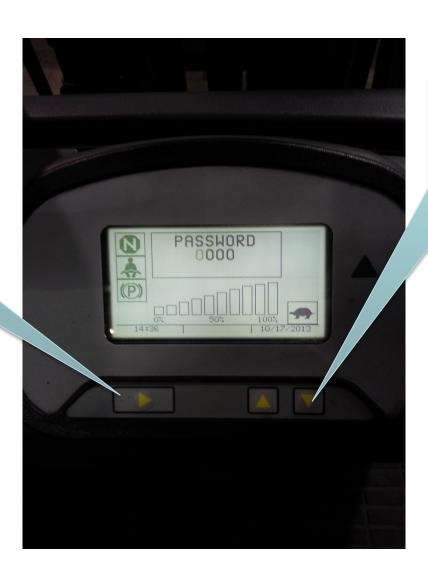

Use up and down arrows to change numbers.

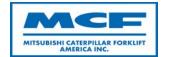

Password entered correctly.

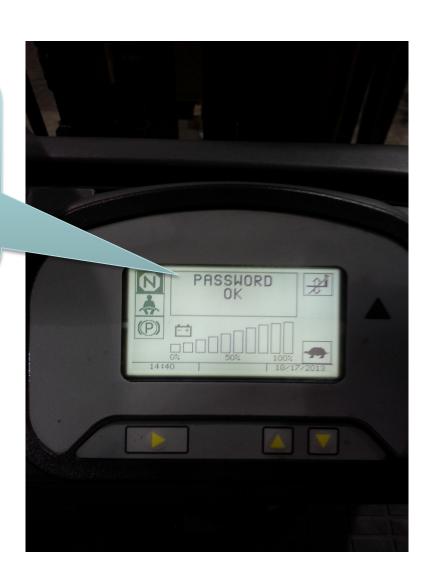

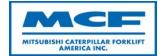

Entered wrong password, try again.

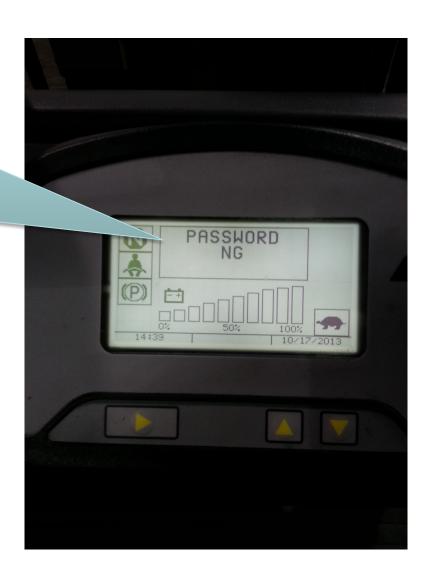

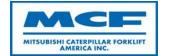

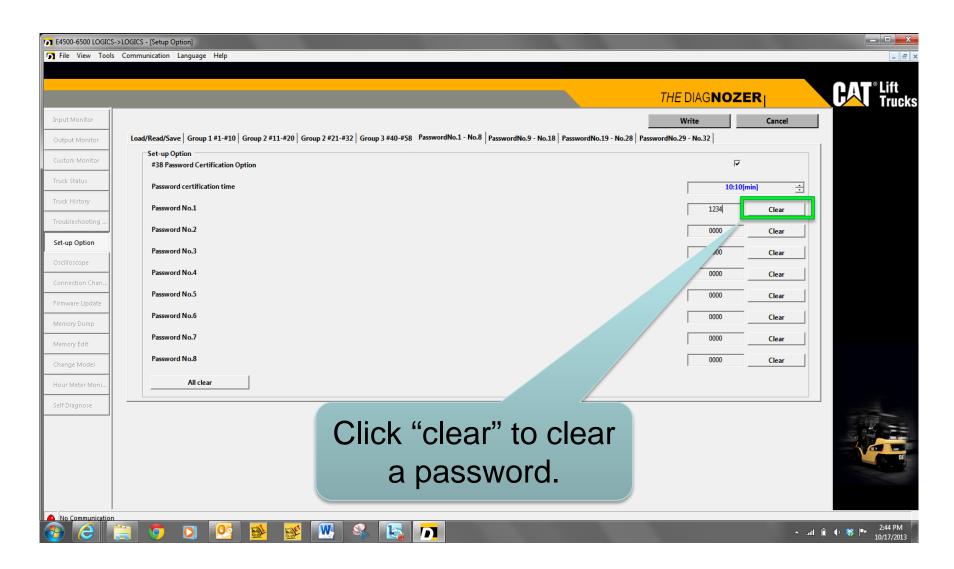

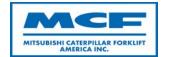

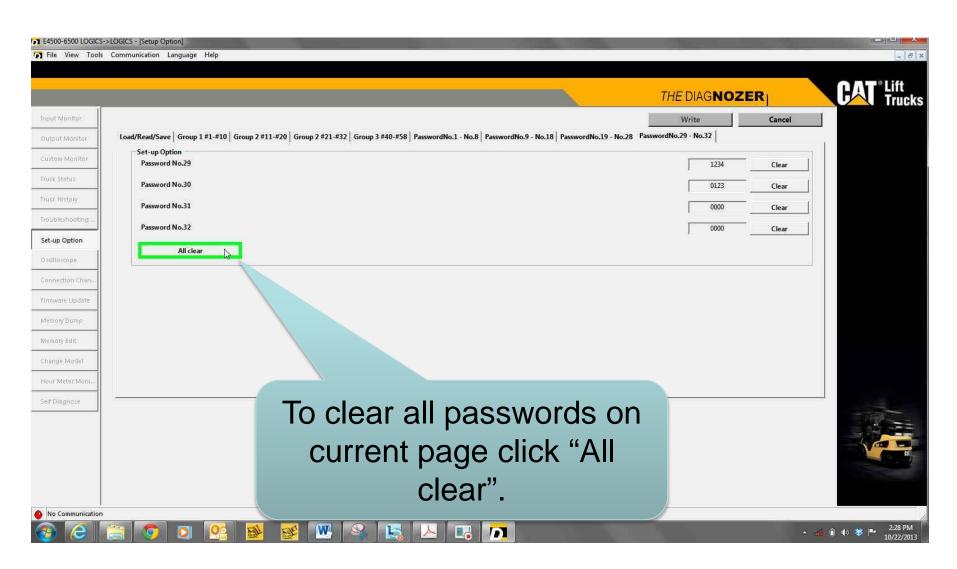

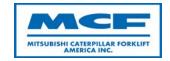

- The clear all button clears passwords on current page only.
- Passwords on other pages will remain active.

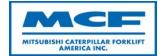

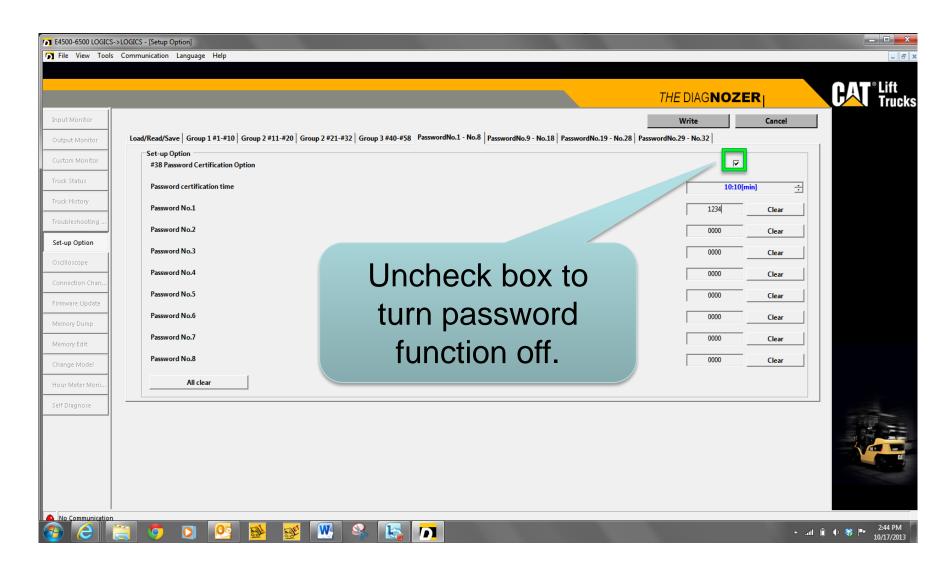

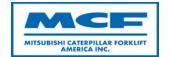

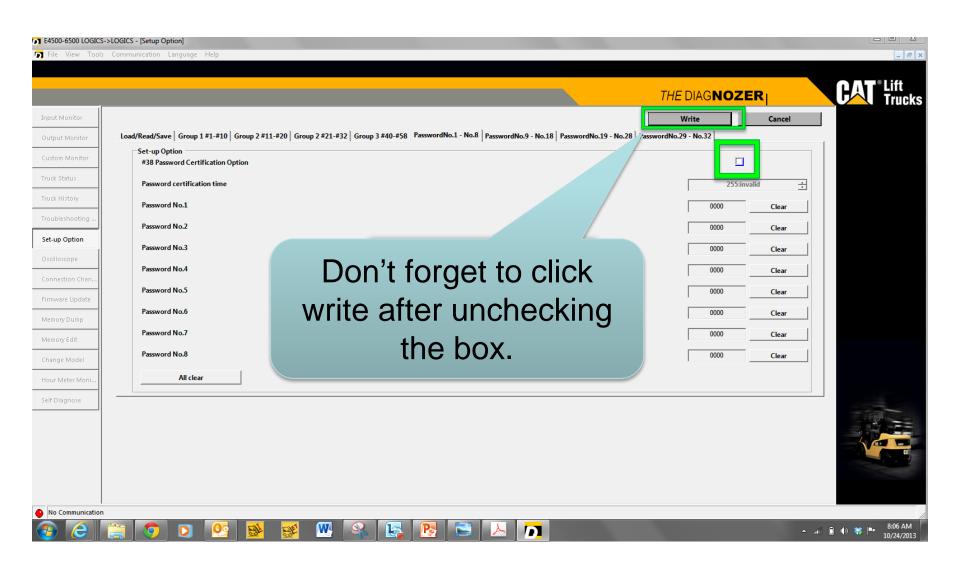

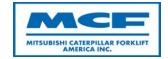

 If the password certification option box is checked and all passwords are set to "0000" the truck will be locked out.